- **6**講 構想・立案・材料の準備  $($
- **[**テーマ**]** レポートの構想を立てる
- **1** パラグラフ作成課題についてコメント
- $1.1$ 
	- *•* パラグラフを飛躍なく、適切な順序で並べること。内容を理解するのに必要な概念の定義や背景となる予備 *•* トピックセンテンスには、なるべく実質的な主張を盛り込む。「ここでは○○について述べる。」のような文
	- $\times$   $\times$
	- •<br>• <sub>\*</sub> •<br>• トピックセンテンスを使うのでは、それを交える文をならべてパラグラフをつくる文をならべてパラグラフをつくる文をならべて
	- •<br>• Zeco<sub>do</sub> Secodo Secodo Secodo Secodo Secodo Secodo Secodo Secodo Secodo Secodo Secodo Secodo Secodo Secodo Seco

# $1.2$

- •<br>• <u>• ひとつの文にはひとつの情報を選んです</u>。
- *•* 主格・目的格・場所・時間など、必要な情報が落ちていないか確認すること。省略しなければ不自然になる場 •<br>• The state of the state of the state of the state of the state of the state of the state of the state of the<br>• The state of the state of the state of the state of the state of the state of the state of the state of the
- 
- $1.3$

#### **1.4**

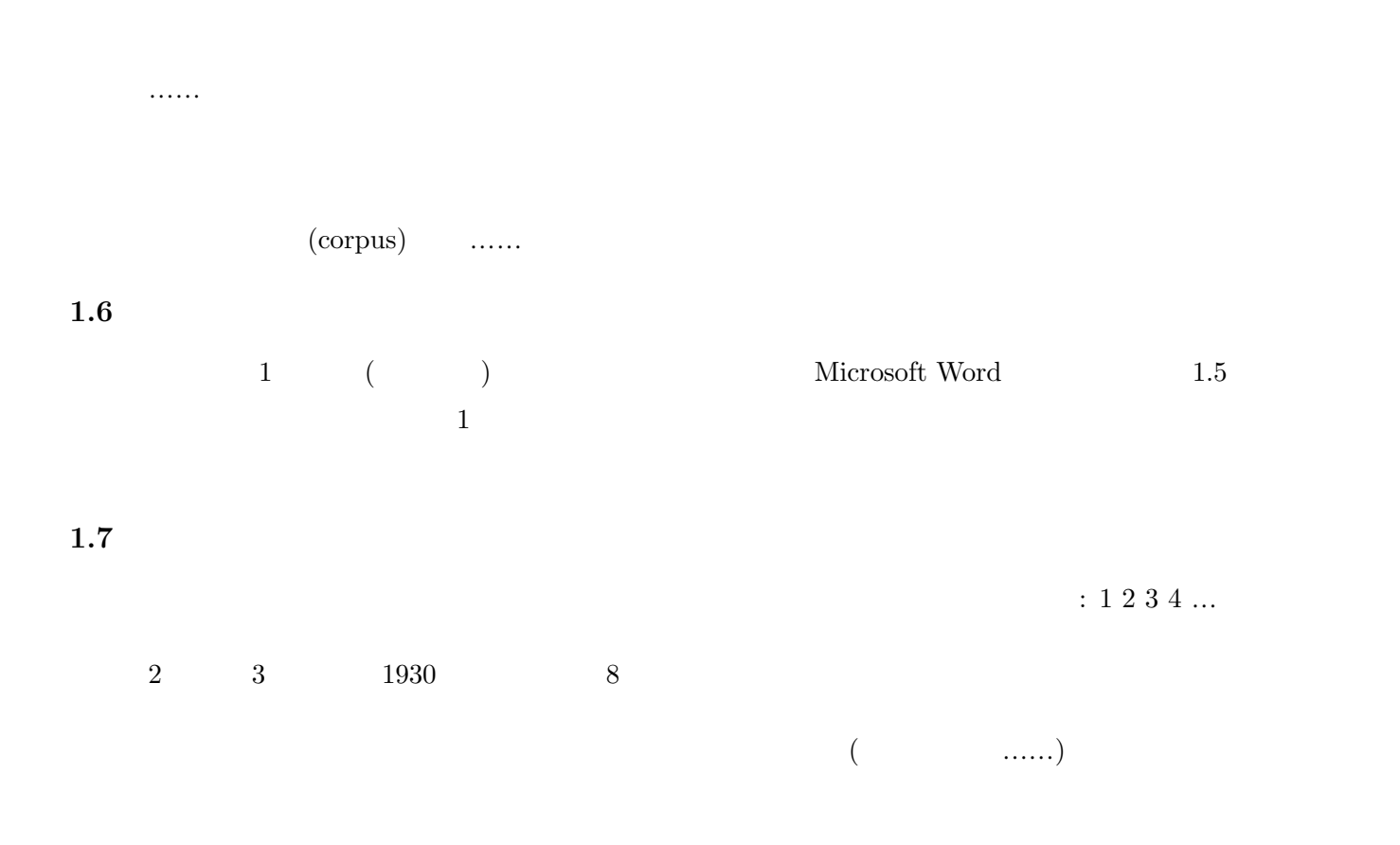

**1.8** 

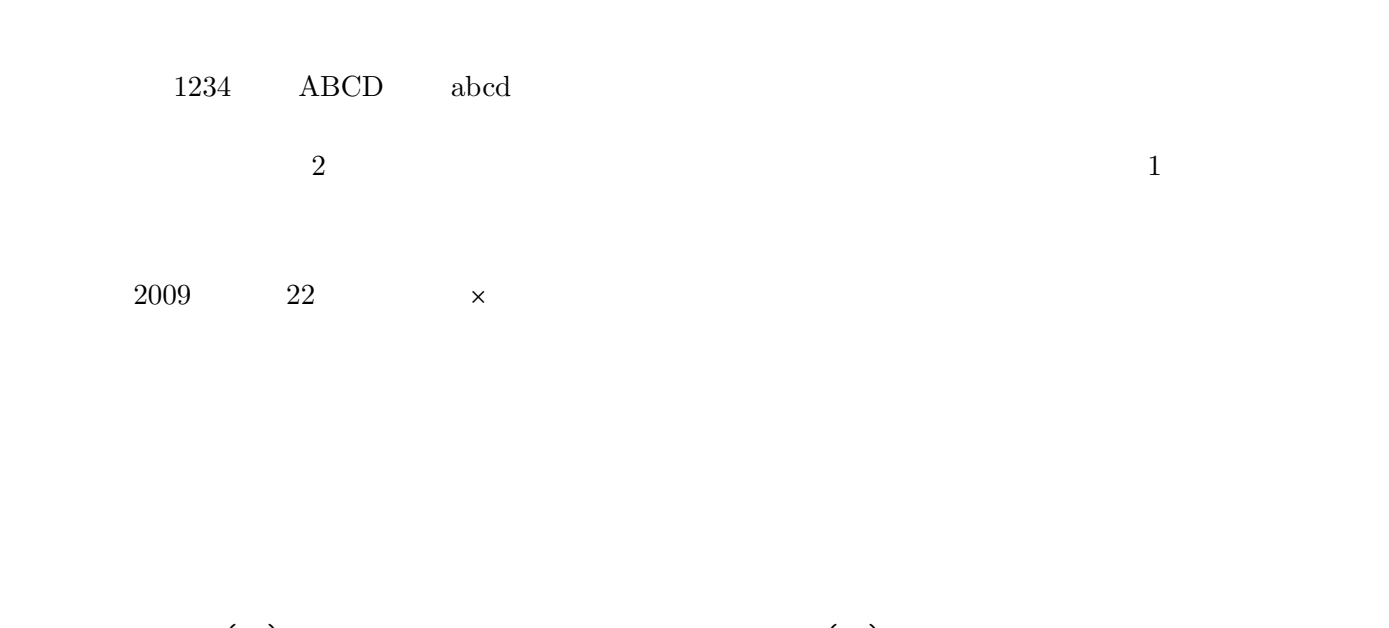

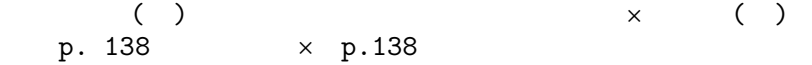

#### $1.9$

 $(\text{font})$ 

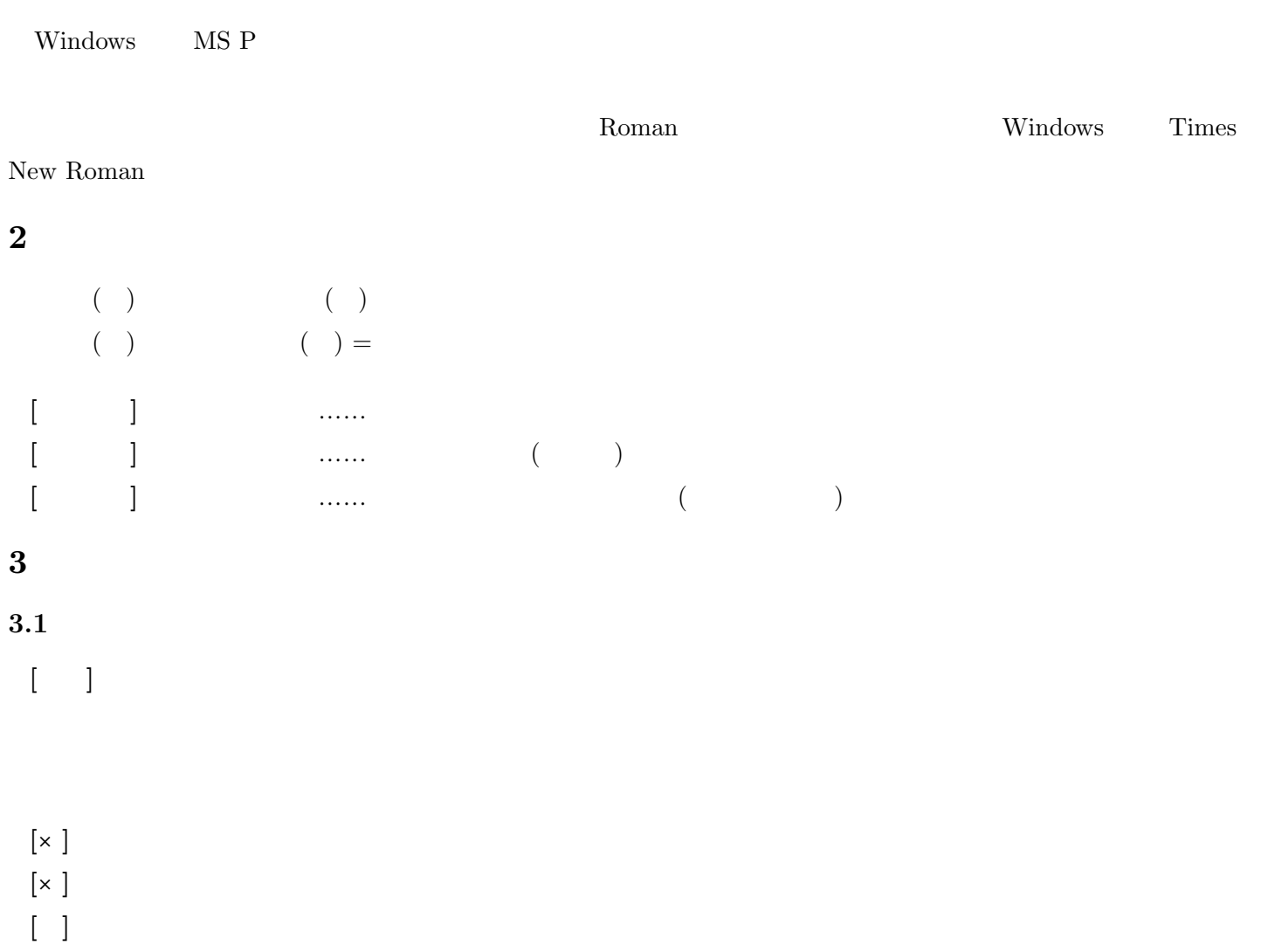

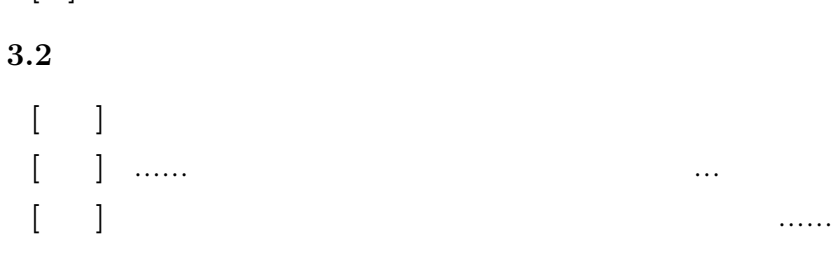

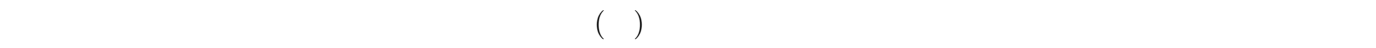

### **3.3** 間接引用 **(**的な表現**)** を囲む。

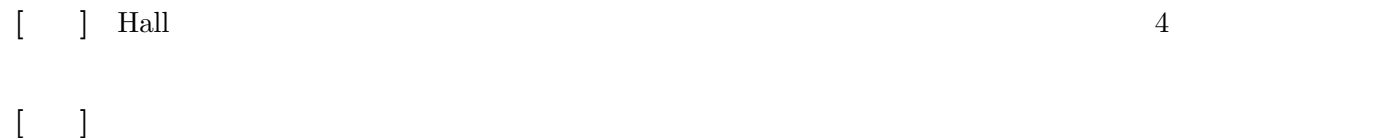

**3.4**  $\qquad \qquad ;$ **[**例文**]** ああ、それなら、わかる。 **[**例文**]** そうだ京都、行こう。 (JR 東海のキャッチコピー)

#### **3.5** 課題

- $($
- **•**  $\mathbf{r} = \mathbf{r} \cdot \mathbf{r} + \mathbf{r} \cdot \mathbf{r} + \mathbf{r} \cdot \mathbf{r} + \mathbf{r} \cdot \mathbf{r} + \mathbf{r} \cdot \mathbf{r} + \mathbf{r} \cdot \mathbf{r} + \mathbf{r} \cdot \mathbf{r} + \mathbf{r} \cdot \mathbf{r} + \mathbf{r} \cdot \mathbf{r} + \mathbf{r} \cdot \mathbf{r} + \mathbf{r} \cdot \mathbf{r} + \mathbf{r} \cdot \mathbf{r} + \mathbf{r} \cdot \mathbf{r} + \mathbf{r} \cdot \mathbf{r$ •<br>• <sub>"</sub>
- **• •**  $\mathcal{L}$
- **4**
- $4.1$
- 
- $4.2$  $($  pp. 52–53)

#### $4.3$

- $($  p. 54)
- *•* カード 1 枚が 1 パラグラフに対応する →トピックがはっきりしている必要がある
- *•* 広い場所が必要である

### **4.4**

- •<br>• The discoveries of the discoveries of the discoveries of the discoveries of the discoveries of the discoveri
- •<br>• トゥール・インターのことは、本文を書き進めるにしたがっていた。
- *•* 項目の取捨選択も重要である

#### **5** 次回の準備

- 
- $\bullet$  2
- *•* 赤ペン、その他の色のペン、国語辞典を準備

田中重人 (東北大学文学部准教授) 現代日本論基礎講読「論文作成の基礎」

## 第 **6** 講 構想・立案・材料の準備 (追加資料)

#### フォントの問題

飾りのついたデザインと飾りのないデザイン

明朝体**:** ひらがなカタカナ漢字一ー-

#### ゴシック体: ひらがなカタカナ漢字一ー-

Windows で使われる「MS P 明朝」は、一部の文字が全角でないサイズになっている

MS P明朝**:** 句読点。、や「かぎ括弧」の前後が詰まる。 MS明朝**:** 句読点。、や「かぎ括弧」の前後が詰まらない。